## ホームページ作りに役立つ画像処理 2005 年 5 月 1 日 テ キ ス ト (Photoshop Elements) シニアネット横須賀

## タイトルロゴの作成

第 7 課題

- ・ホームページのタイトル「シニアネット横須賀」を作成する。初期の設定を次に示す。
- ・**新規→カスタム、寸法**(150x30mm)設定、72pixel/inch、RGB カラー、透明選択→OK
- ・ツールボックスから「文字ツール」選択→「横文字入力(T)」選択→文字入力 文字色指定後「シニアネット横須賀」を入力後フォント、大きさ、配置などの微調整
- ・文字の立体化、質感を与えるために「ウインドウ」→「レイヤースタイル」 好みの効果を選択

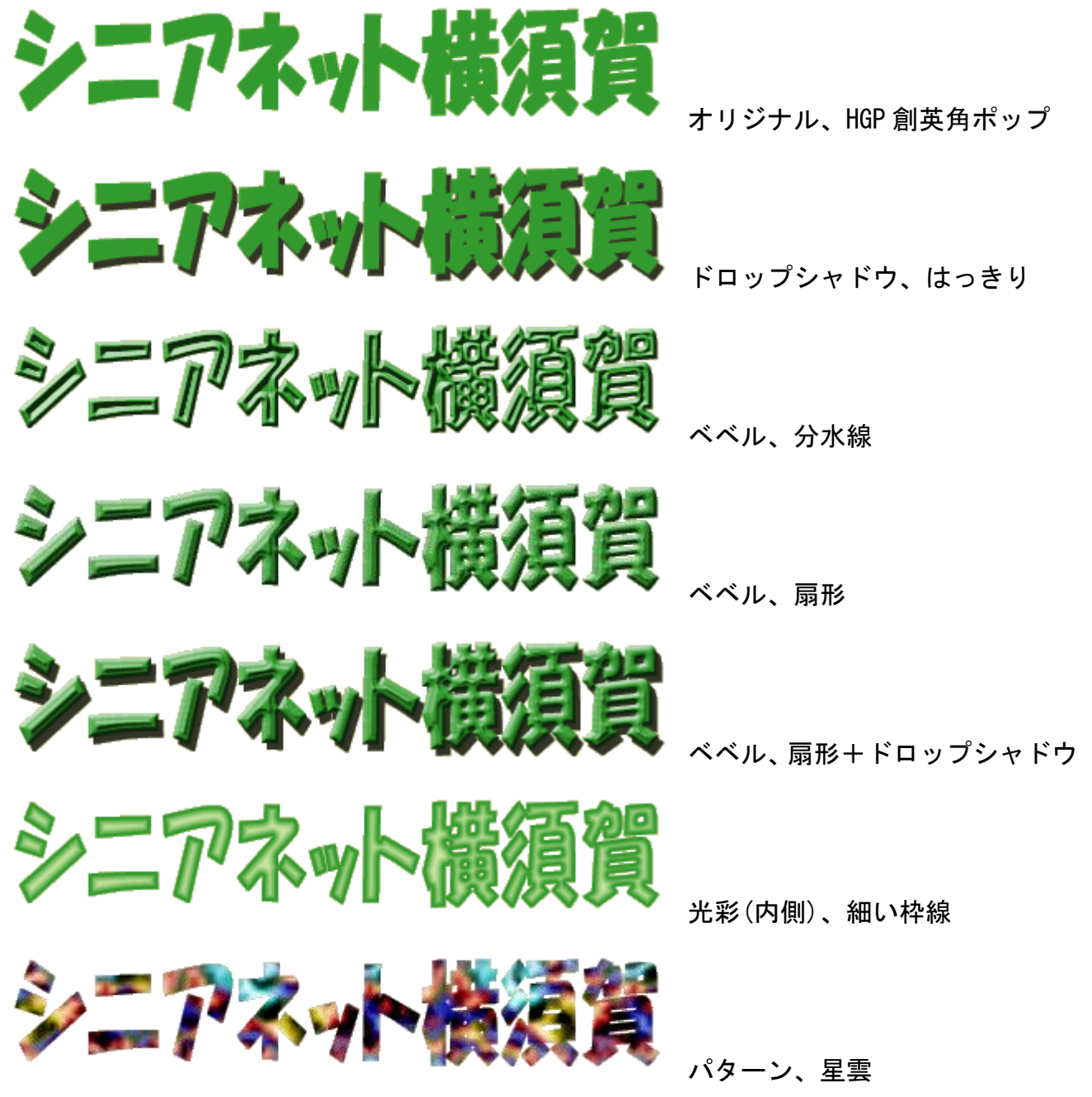

Web 用に保存→GIF、透明部分にチェック、マットでその他、Web セーフカラーのみに制限 ホームページ(logo.html)にタイトルロゴを書き込みして評価、背景色は#cccc99。